**František Polišenský**

## **Praktická Maturitní zkouška Instruktážní video** *"JAK NA CHC"* **a maturitní film** *"NA ÚTĚKU"*

### **Obsah:**

### **• Práce na 1. projektu -** *"JAK NA CHC"*

- Práce na place a příprava na postprodukci
- Výběrka a synchronizace zvuku
- Hrubý střih
- Práce na čistém střihu a konzultace
- Přidání animací a finální EXPORT
- **• Práce na 2. projektu "***NA ÚTĚKU"* 
	- Klapka, Asistent střihu, DIT, Runner, Řidič,

# INSTRUKTÁŽNÍ VIDEO "JAK NA CHC"

## Práce na place a příprava na postprodukci "JAK NA CHC"

### **- SKRIPT**

- PŘÍPRAVA PŘECHODŮ DO **POSTPRODUKCE**
- DIT
- ORGANIZACE SLOŽEK

#### 1. Práce na place a příprava

Už při natáčení, v roli skriptu, jsem přemýšlel nad střihovým postupem. Vedl jsem si skriptové poznámky, hlídal návaznosti záběrů a snažil jsem se nezapomínat, že některé záběry musí mít konkrétní délky, aby stihly zaznít všechny informace ve voiceoeveru. Co se týče střihu, jediné jasné bylo, že na střih budu používat software adobe premier pro, nejen proto, že si připadám v tomto softwaru ze všech střihových programů nejkompetentnější, ale i proto, že je součástí výbavy, kterou obsahuje školní střižna. Přemýšlel jsem také nad přechody, které jsem chtěl vzhledem k charakteru videa dynamické. Věděl jsem také, že bude potřeba si soubory nějak pojmenovat.

#### 1.1 přechody

Ještě před jakoukoli prací na střihu jsem prohledával internet a stahoval projekty s přednastavenými přechody, chtěl jsem najít takové, které budou připomínat střih ve švenku (pan left, pan right, zoom in, zoom out...). Uložil jsem si jich několik, abych měl z čeho vybírat.

#### 1.2 Zpřehlednění materiálu

Protože jsem neměl asistenta střihu a zároveň jsem byl i DIT, každý večer po natáčení jsem nahrával natočený materiál na disk a zálohoval jej do školní střižny. Doma jsem potom přes vánoce ručně přejmenovával jednotlivé soubory podle klíče: OBRAZ-ZÁBĚR-JETÍ. Byla to prakticky nutnost, pro následnou práci s klapkolistem. Od zvukařky jsem měl pojmenované zvukové soubory podle stejného klíče, takže se v materiálu dalo snadno zorientovat.

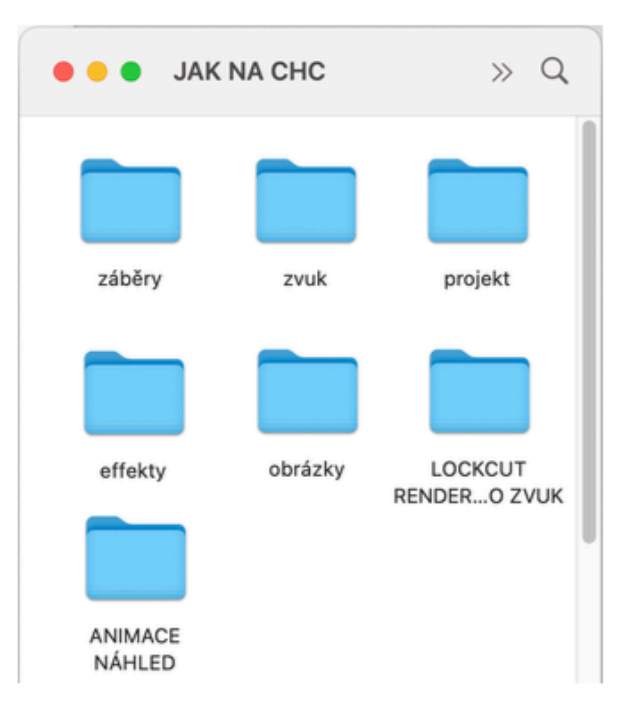

Obr. 1 (Složky v hlavním externím harddisku)

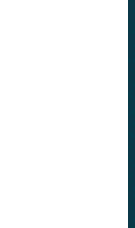

## Výběrka a synchronizace zvuku s obrazem "JAK NA CHC"

- ZALOŽENÍ PROJEKTU - SYNCHRONIZACE - VÝBĚRKA
- KOMPLIKACE

#### 2. Výběrka a synchronizace zvuku s obrazem

#### 2.1 Založení projektu a první sequence (výběrka)

Vytisknul jsem si klapkolist, založil jsem v Adobe Premier Pro projekt s názvem "Jak na CHC" a vytvořil jsem první sekvenci s názvem "výběrka". Abych měl v projektu pořádek, vytvořil jsem si několik složek do kterých jsem si soubory třídil (Zvuk, Záběry, Sekvence,...) Ve složce s video materiálem jsem nechal soubory seřadit podle názvů, aby šly záběry po sobě stejně jako v technickém scénáři a vložil jsem je úplně všechny na časovou osu v sekvenci. Poté jsem postupně označil záběry barvou podle klapkolistu (zelená - výborné, oranžová - použitelné, červená nepoužitelné).

#### 2.2 Synchronizace zvuku s obrazem

Abych ušetřil čas, synchronizoval jsem pouze výborné (zelené) a použitelné (oranžové) jetí. Teď už vím, že se synchronizuje všechen materiál a jde to i automaticky, tehdy jsem nevěděl jak na automatickou synchronizaci. Vytvořil jsem tedy novou sekvenci s názvem "synchronizace" a překopíroval jsem všechny zeleně a oranžově označené záběry. Poté jsem začal podle klapky ručně synchronizovat zvuk s obrazem. Jakmile jsem všechno sesynchronizoval zkontroloval jsem, zda není nikde chyba.

#### 2.2.3 Komplikace

Při natáčení jsme, kvůli odstranění blikání žárovky, natáčeli všechny záběry v jedné lokaci do 30 snímků za sekundu, zatímco zbytek do 25 snímků. Jelikož byla i moje sekvence nastavená do 25 snímků za sekundu záběry se roztáhly (zpomalily), aby měl záběr tempo 25 snímků za sekundu. Problém jsem vyřešil tak, že jsem si vypočítal o kolik procent je potřeba záběry zrychlit, aby se všech 30 snímků promítlo za jednu sekundu. V synchronizaci jsem tyto problematické záběry označil oranžově.

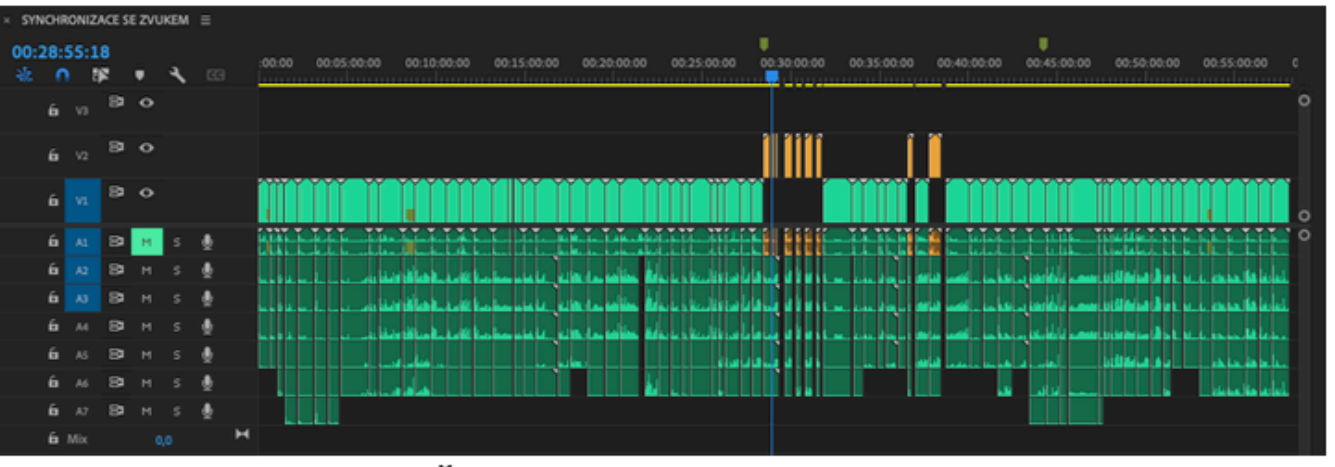

Obr. 2 (Časová osa - synchronizace zvuku)

## Hrubý střih "JAK NA CHC"

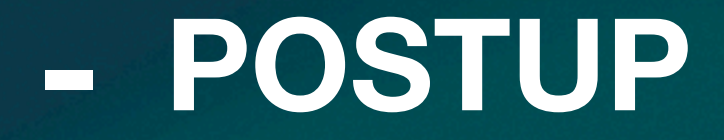

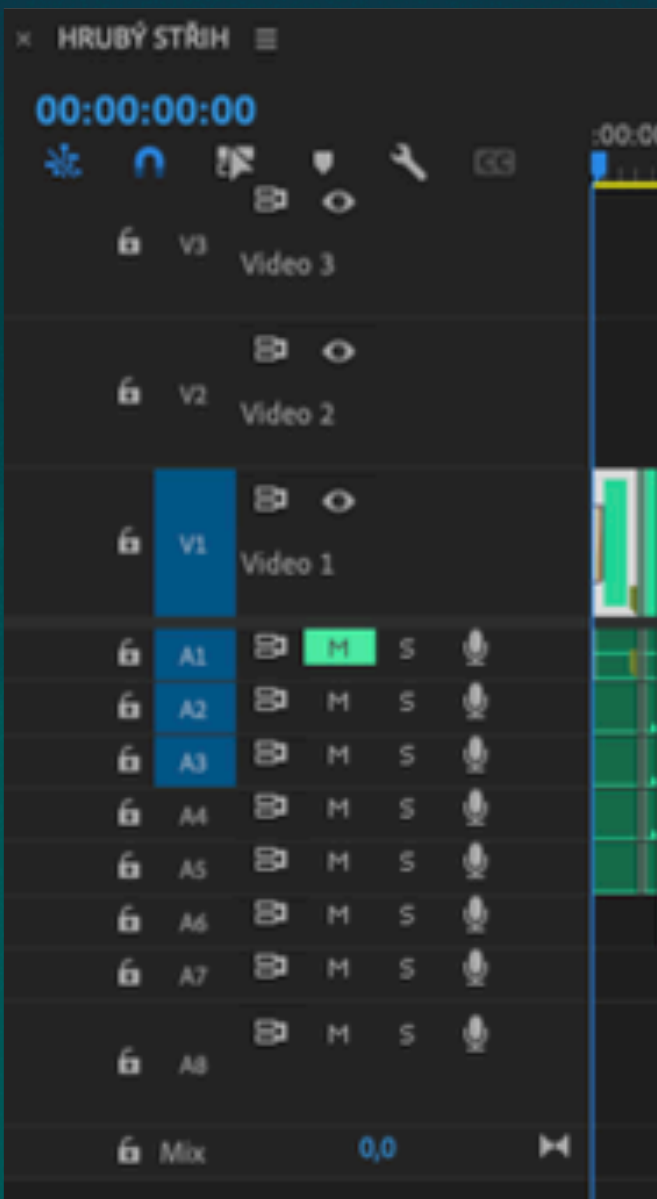

#### 3. Hrubý střih

Po synchronizaci jsem začal pracovat na hrubém střihu. Stejně tak jako výběrku a synchronizaci jsem hrubý střih dělal doma, aby omluvený týden z výuky, strávený ve střižně, byl co nejefektivnější. Měli jsme čas pracovat na čistém střihu a konzultovat případné řešení komplikací.

#### 3.1 Postup

Vybral jsem nejlepší jetí a skládal jsem záběry za sebe na novou časovou osu v sekvenci s názvem "hrubý střih". V případě, že bylo v jednom jetí více spojených záběrů, bylo potřeba, abych jetí rozkouskoval a dal ho na místo, kde patří. Jakmile jsem měl záběry za sebou, přesně jako v technickém scénáři, začal jsem odstraňovat začátky a konce záběrů (teď už vím, že se začátky a konce záběrů odstraňují již při synchronizaci). Ještě jsem nijak vážněji neřešil návaznosti, ale chtěl jsem, aby šel již pochopit příběh. V poslední řadě jsem celou sekvenci procházel znovu a hrubým způsobem jsem se snažil o návaznosti. Celý projekt jsem zálohoval na svůj vlastní (druhý) externí harddisk a připravil jsem náš hlavní disk na následný střih ve školní střižně společně s režisérkou.

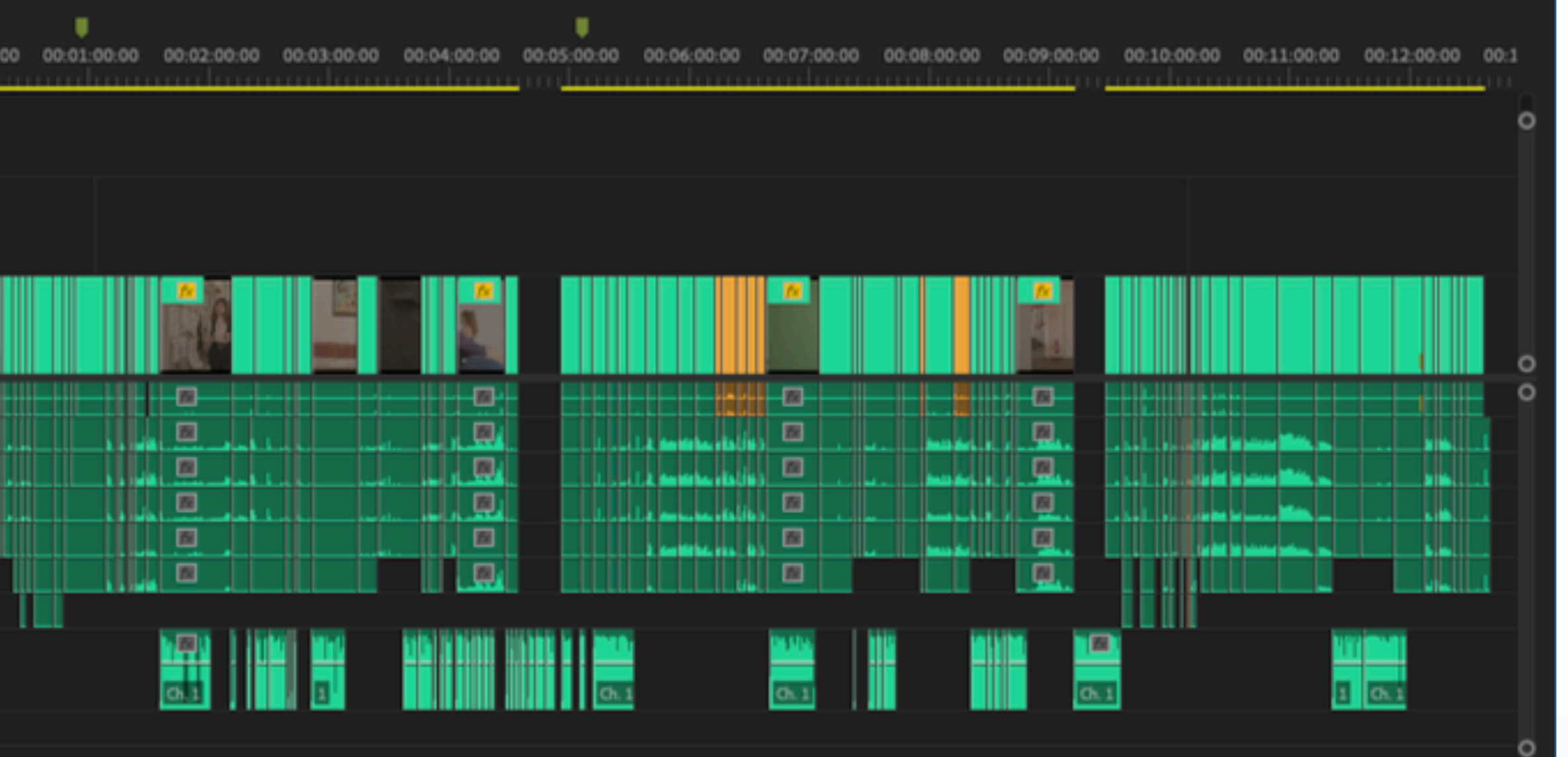

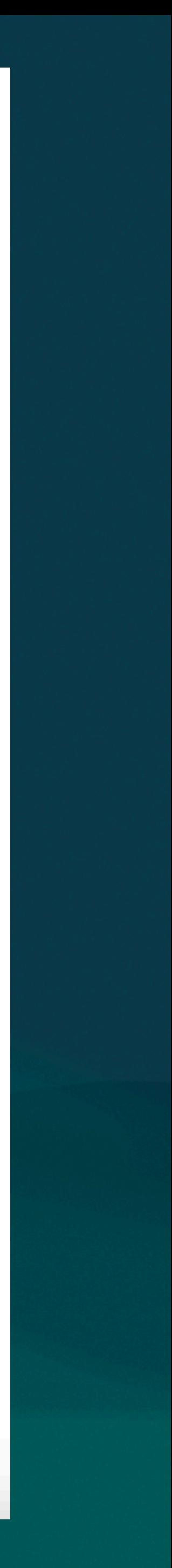

## Práce na čistém střihu a konzultace

"JAK NA CHC"

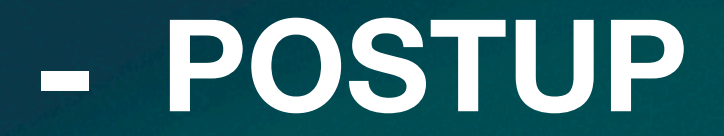

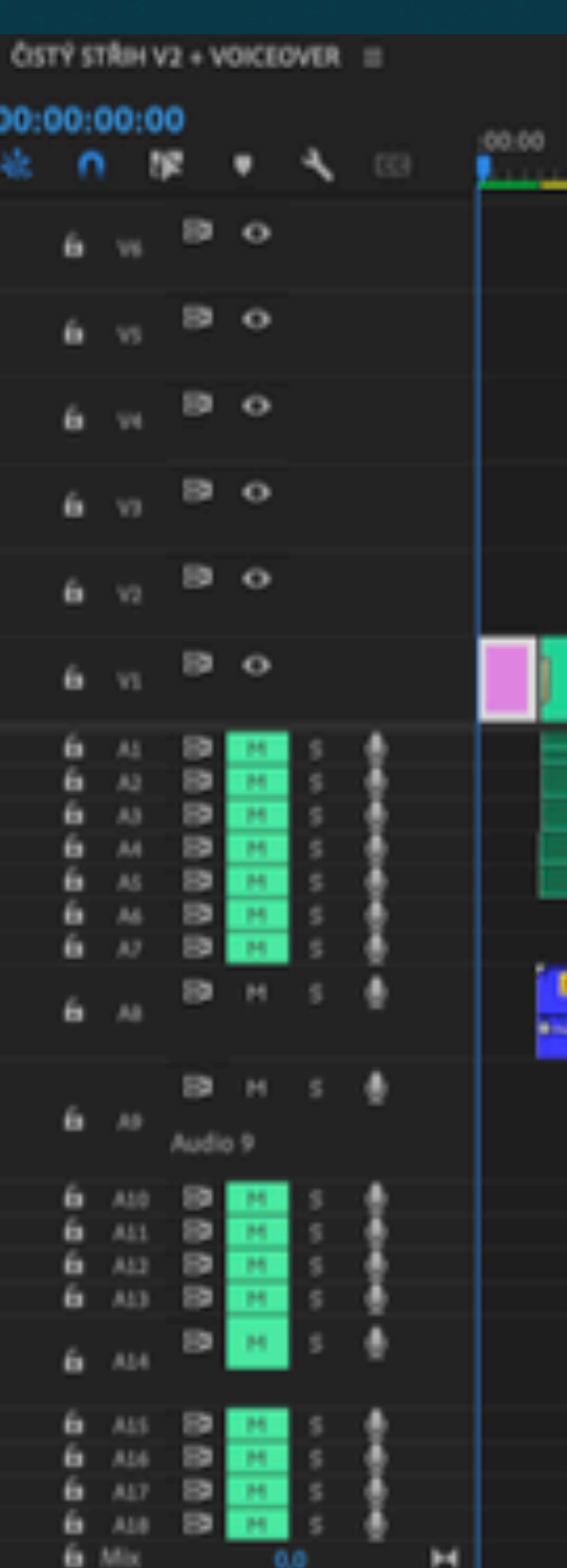

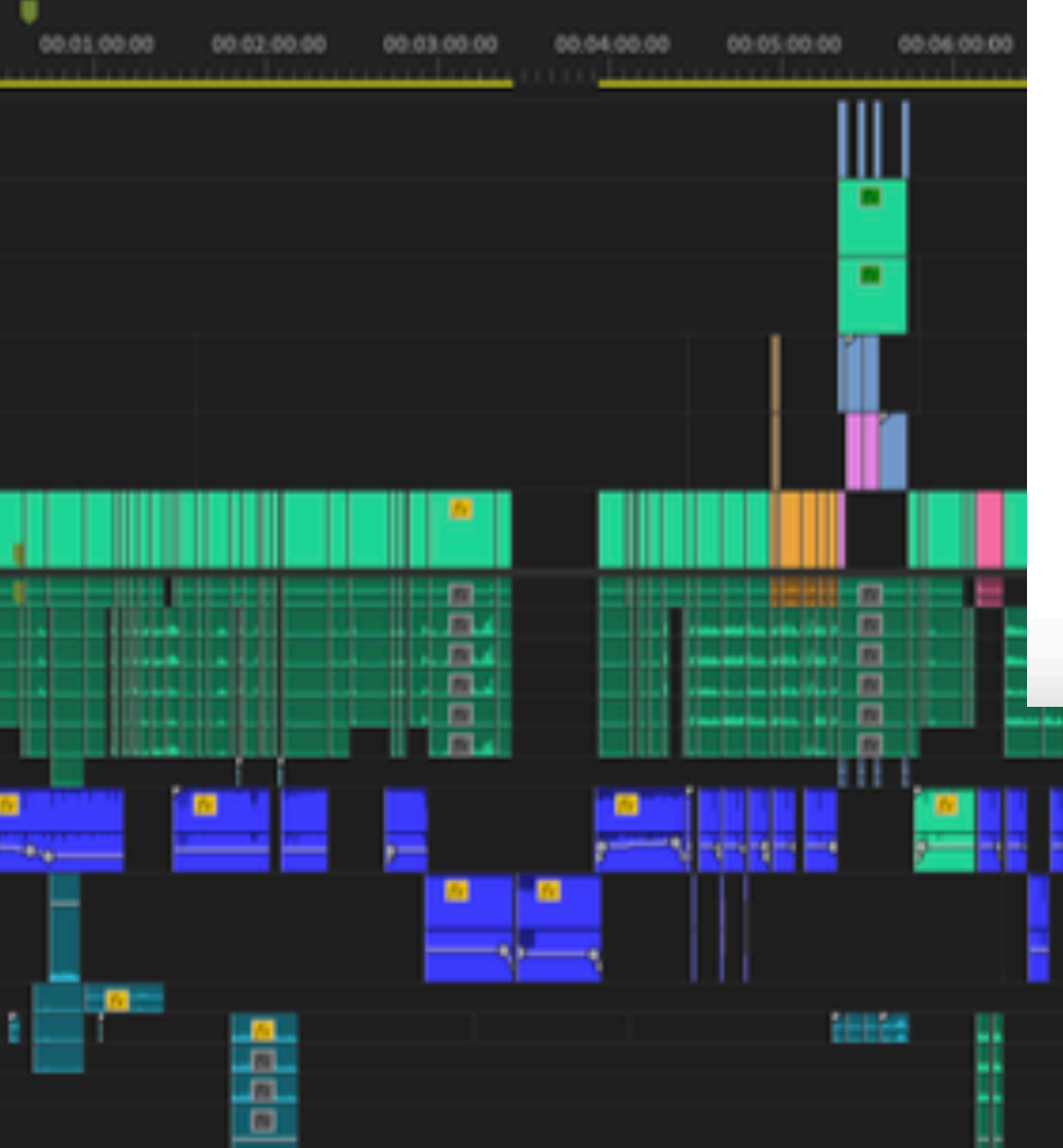

#### 4. Práce na čistém střihu a konzultace

Od produkce jsme dostali čtyři dny (3. - 6.1. 2023) na střih. Vzhledem k veškeré práci, kterou jsem připravil doma, byli čtyři dny z mého pohledu dostačující. V plánu bylo vytvořit z mého hrubého střihu lock-cut, který bude moci putovat do zvukové postprodukce.

#### 4.1 První dva dny

V první polovině našeho času ve střižně jsme se snažili dopilovat všechny návaznosti jednotlivých záběrů od začátku až do konce. Snažili jsme se najít ideální čas pro střih z hlediska ideální návaznosti, temporytmu, ale i celkového vyznění díla.

#### 4.2 Třetí den, čtvrtý den (původně poslední) a pátý den

Tyto dva dny jsme si nechali na tvorbu přechodů, ostatních efektů (masky, zelené pozadí, splitscreen, atd..) a konzultací, ve střižně jsme konzultovali s panem učitelem Václavíkem a panem učitelem Vackem, který na poslední den ve střižně domluvil konzultaci s paní učitelkou Chovancovou, která v ten čas nastupovala nově do školy. Připomínky od všech učitelů protínala jedna, kterou zmínili všichni, a to, že je potřeba udělat video více dynamické. Díky konzultaci s Paní učitelkou Chovancovou jsme měli, konkrétní připomínky na vylepšení temporytmu a celkového zrychlení dynamiky. Video jsem v pátek (čtvrtý den) pro náhled nahrál neveřejně na YouTube a odkaz poslal jak vedoucím naší práce, tak i klientovi (to byla v našem případě škola). Ve zprávě jsem také prosil o den ve střižně navíc. Dostali jsme proto od paní ředitelky ještě jeden den neomluvené

absence navíc, abychom mohli v pondělí předělat prokonzultované věci a znovu se potkat s paní učitelkou Chovancovou, s níž jsme video dotáhli do fáze lock-cut, jelikož bylo nutné posunout projekt do další postprodukční fáze (zvukový mix).

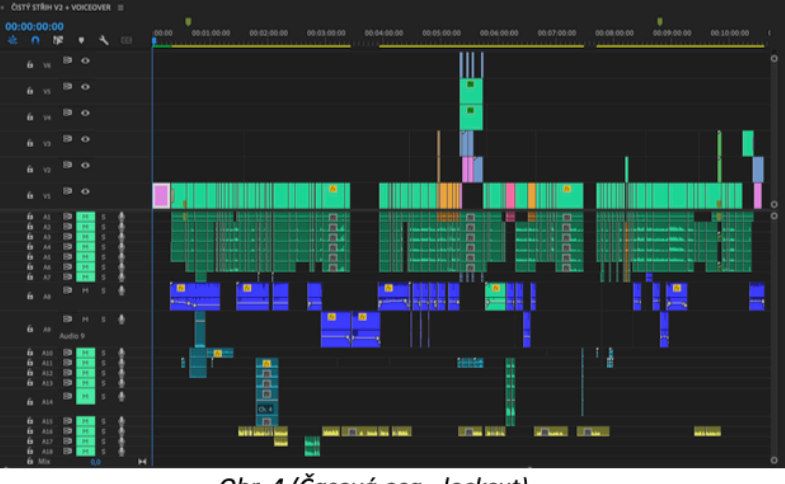

Obr. 4 (Časová osa - lockcut)

13

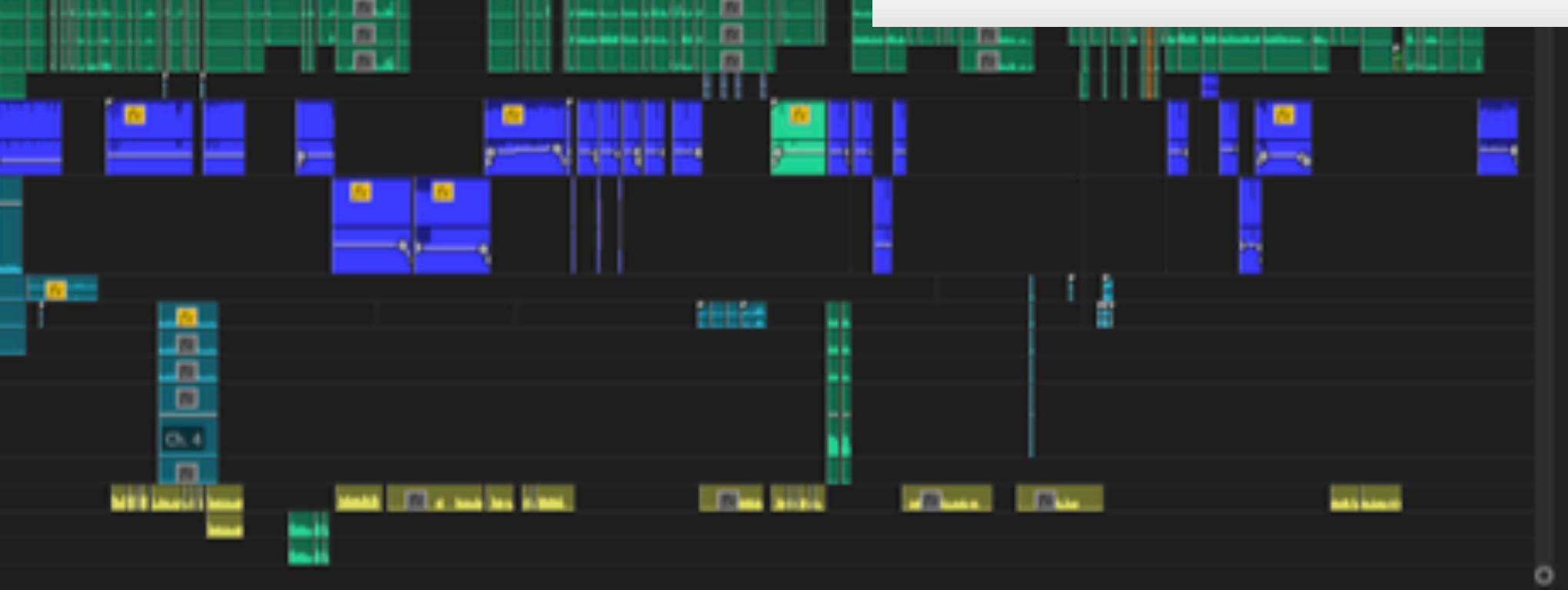

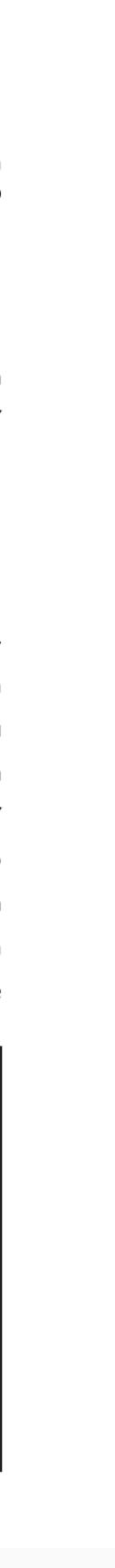

## Přidání animací a finální export

"JAK NA CHC"

- KOMPLETOVÁNÍ - EXPORT

#### 5. Přidání animací a finální export

Ve středu 12.4. jsme ve střižně provedli finální export. Bylo nutné dát dohromady color grade se zvukem a přidat animace, které vytvářeli dva grafici. První problém byl na světě, když jsme zjistili, že export gradu ze softwaru Davinci Resolve odstranil všechny efekty, ořezy a masky. Musel jsem vše znovu do tohoto termínu opravit. Pro příště bych byl pro dělat color grade, také v softwaru Adobe Premier Pro a nebo vše v Davinci Resolve, předávání si projektu mezi softwary od jiných společností není úplně optimální. I když by někdo mohl namítat, že efekty, ořezy a masky, jsme měli dělat až po color gradu, bylo nutné ukázat klientovi, jak bude dílo zhruba vypadat již ve fázi lockcutu. Když jsme dorazili v den exportu, doupravili jsme poslední změny (nějaké ořezy a masky) a přidali jsme vyexportovaný zvuk od zvukařky. Poté jsme dosadili animace na předem stanovené pozice, pro celoobrazové animace jsme měli vynechaný přesně časově určený prostor ve formě černé obrazovky. Jakmile se nám podařilo dokončit finální export jedné verze, vytvořili jsme ještě finální export verze druhé, ve které měly být na rozdíl od té první titulky.

#### 5.1 Technické parametry exportu

V zadání maturitní práce byly konkrétní požadavky na export. Ačkoli jsme natáčeli do 4K, exportovali jsme do FULL HD s četností 25-ti snímků za sekundu do kodeku H.264.

| @ Jak_na_CHC_export02.mp4 - informace                                                                                                    | O O © Jak_na_CHC_export03_zaverecne_titull                                                                                                    |
|----------------------------------------------------------------------------------------------------|----------------------------------------------------------------------------------------------------|
| 1,66 GB<br>Jak_na_CHC_export02.mp4<br>$\bullet$<br>Změněno: Dnes 11:17<br>MP4                                                                                                    | Jak_na_CHC_export03_zaverecne_titul 1,7<br>$\bullet$<br>Změněno: Dnes 12:32                                                                                                    |
| Přidat značky                                                                                                    | Přidat značky                                                                                                    |
| $\vee$ Obecné:<br>Druh: Film MPEG-4<br>Velikost: 1 658 245 021 bajtů (1,66 GB na disku)<br>Kde: Expansion<br>Vytvořeno: středa 12. dubna 2023 12:44<br>Změněno: středa 12. dubna 2023 11:17<br>Šablona<br>Zamčeno | ∨ Obecné:<br>Druh: Film MPEG-4<br>Velikost: 1701 859 420 bajtů (1,7 GB na disku)<br><b>Kde: Expansion</b><br>Vytvořeno: středa 12. dubna 2023 12:44<br>Změněno: středa 12. dubna 2023 12:32<br>Šablona<br>Zamčeno |
| $\vee$ Více informací:<br>Rozměry: 1920×1080<br>Kodek: MPEG-4 AAC, H.264<br>Délka: 10:39<br>Audio kanály: Stereo                                                                                                  | $\vee$ Více informací:<br>Rozměry: 1920×1080<br>Kodek: MPEG-4 AAC, H.264<br>Délka: 11:28<br>Audio kanály: Stereo                                                                                                  |
| $\vee$ Název a přípona:                                                                                                    | $\vee$ Název a přípona:                                                                                                    |
| Jak_na_CHC_export02.mp4                                                                                                    | Jak_na_CHC_export03_zaverecne_titulky.mp4                                                                                                    |
|                                                                                                    |                                                                                                    |

Obr. 5 (Vlastnosti - exportovaných souborů)

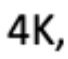

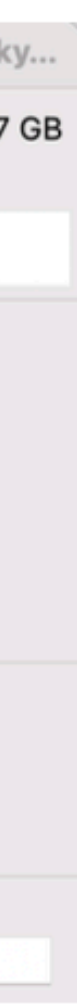

# MATURITNÍ FILM "NA ÚTĚKU"

## Moje práce na 2.<br>Maturitním projektu "NA ÚTĚKU"

- KLAPKA
- DIT
- ASISTENT STŘIHU
- RUNNER
- ŘIDIČ

#### 6. Moje práce na druhém maturitním projektu (film - Na útěku)

#### 6.1 Řidič a runner

Měl jsem možnost si půjčit dodávku z naší rodinné firmy, takže jsem vždy přebíral, převážel a vracel veškerou techniku. Také jsem vozil kameramanku (aby si některé části techniky mohla vzít k sobě domů) a režisérku. Vše jsem měl předem naplánované od produkce, která vždy večer před natáčením posílala autodispozice s konkrétními pokyny. Jeden den, kdy se měla vracet technika, nastala komplikace. Nemohl jsem ráno nastartovat a tak jsem musel jet na vlastní absenci dostat dodávku do servisu, kde mi řekli, že je pokažený startér. Všechnu techniku, kterou jsem tou dobou měl, jsem musel vyskládat a dovést do školy jinou cestou. Co se týče pozice runner, když jsem neměl práci, dělal jsem co bylo potřeba. Ve většině se jednalo a přenášení věcí a techniky.

#### 6.3 Klapka

Vedl jsem klapkolist (viz příloha) a klapal pro synchronizaci zvuku a obrazu, jelikož jsem byl asistent střihu a DIT, byl jsem rád, že si klapkolist dělám sám. Ze školy jsem měl zapůjčenou mazací klapku, bohužel už měla nejlepší léta za sebou a nedalo se z ní vůbec nic smazat, proto jsem si natrhal růžovou gaffa pásku a napsal na ní čísla, které jsem na klapku lepil.

#### **6.4 DIT**

Po natáčení jsem materiál z SSD disků kopíroval do velkého 14TB HDD disku a ručně přejmenovával záběry podle klíče: OBRAZ-ZÁBĚR-JETÍ. Dále jsem videa vyrenderoval i do Full HD, abych je mohl pro okamžitý náhled nahrát na Google disk, ke kterému měli všichni členové štábu i učitelé přístup. Jednou po delší době, kdy byla možnost, jsem nechal zálohovat disk na školní počítač a nasdisk, abych se držel pravidla tří záloh, bohužel to nebylo k dispozici ihned. Ještě dávno před natáčením, jsem trval na koupi tří harddisků (ideálně s kapacitou 5tb) z rozpočtu, mé žádosti nebylo bohužel vyhověno.

#### 6.4.1 Komplikace

Před poslední zálohou, střihač nedopatřením rozbil velký 14TB disk. Jelikož zároveň s posledními natáčecími dny probíhal střih, neměl jsem již u sebe tento velký disk, tak jsem pouze poslal SSD disk z natáčení do střižny a neapeloval jsem na okamžité záloze. Než jsem chtěl nechat přes noc celý disk zálohovat, došlo k rozbití. Vzhledem k dostupnosti prostoru na zálohu (školní PC a Nasdisk) jsem neměl okamžitou možnost materiál zálohovat. Tím jsem ztratil zhruba necelou desítku záběrů a střihač celý střihový projekt. Zbytek byl naštěstí zálohován, ztracené záběry se naštěstí dají nahradit zálohovanou Full HD variantou. Z této chyby si beru veliké ponaučení, pro příště bych mnohem více apeloval na koupení externích velkokapacitních harddisků. Mít možnost okamžité zálohy, už nyní pokládám za zásadní. Celá situace pro mě byla nepříjemnou lekcí, a tak věřím, že si s sebou odnáším cenné ponaučení

#### 6.5 Asistent střihu

Jako asistent střihu jsem synchronizoval všechny záběry se zvukem pomocí softwaru Pluraleye (Pluraleye je program, který automaticky synchronizuje obraz se zvukem podle shody zvukových křivek. Záběry, které se nepodařily automaticky synchronizovat, program přesune na konec časové osy, a tak jsem je synchronizoval ručně.) a vytvořil jsem projekt filmu v softwaru Adobe Premier Pro. Vytvořil jsem pro každý konkrétní natáčecí den sekvenci se synchronizací a podle mnou vytvořeného klapkolistu označil barvou záběry (zelená - výborné, oranžová - použitelné, červená nepoužitelné), aby měl střihač s režisérkou při výběru usnadněnou orientaci, stejně jako v předešlém projektu. Snažil jsem se vše přehledně řadit do složek, tak aby se střihač mohl co nejjednodušeji v projektu pohybovat a zvládl se rychle zorientovat. Jelikož, jsem už jako DIT po natáčení přeexportovával materiál do Full HD, daly se tyto soubory použít i jako proxy.

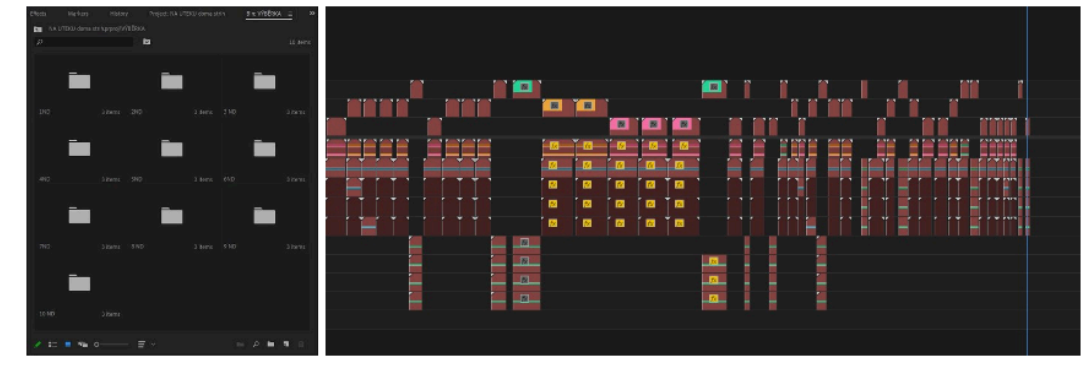

Obr. 6 (složky a časová osa s výběrkou jednoho z natáčecích dnů)

17

# OTÁZKY OD OPONENTA A **VEDOUCÍHO MATURITNÍ PRÁCE**

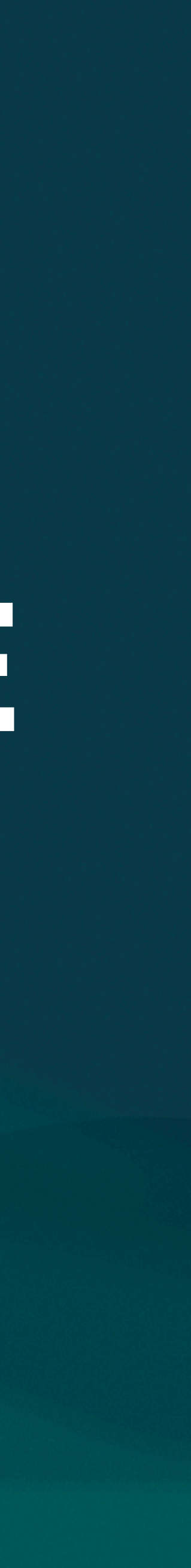

### **Otázky od OPONENTA**

**1. Myslíte si, že je běžné přejmenovávat zdrojové záběry, když počítáte se zálohou na jiném pracovišti? Jaké mohou nastat problémy při nutnosti práce se zálohou?** 

**2. Dokážete si představit toto video v podobě jako sérii krátkých instruktážních videí, například v podobě Reelsu? Pracoval byste v tomto případě s řazením témat?**

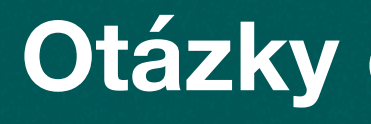

**Otázky od VEDOUCÍHO MATURITNÍ PRÁCE**

**1. Jaké znáš filmové interpunkce? 2. Co znamená pravidlo zálohování dat 3-2-1?**

## DĚKUJI ZA POZORNOST František Polišenský